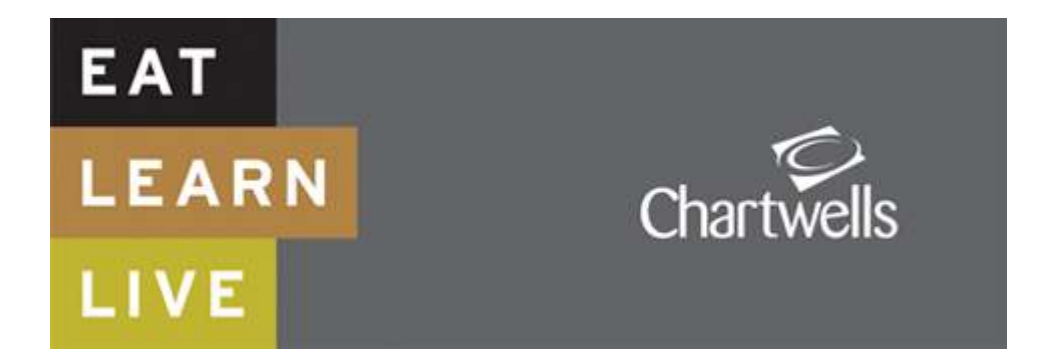

# **CHARTWELLS NEW ONLINE ORDERING FOR HOT MEAL SCHOOL**

• **Via our website** – **www.dorset.mealselector.co.uk** with a credit or debit card – you must register before payment can be accepted. You only have to register once; thereafter please use your log in details. You can place your order at any time up until cut off time of **midnight on Sunday – 7 days before the full week in which the meal is to be served**. See chart on final page.

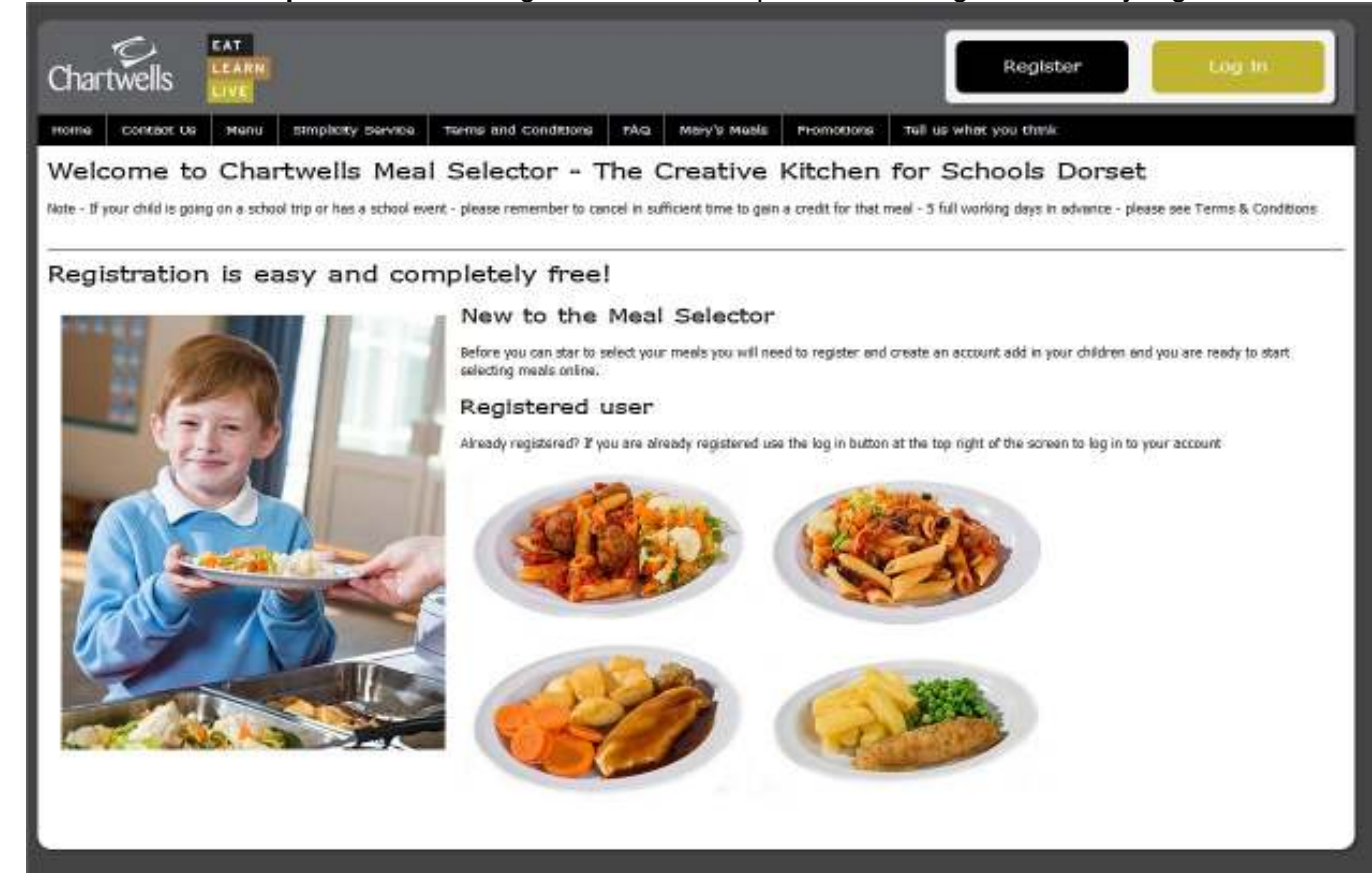

• **Web Site Example** – Click on "Register" to start the process, or "Log in" if already registered.

• **If you click on "Register"** – You will need to enter your details and create a password, (as displayed in the next screen shot) so that you can easily logon to the system once again once you have registered.

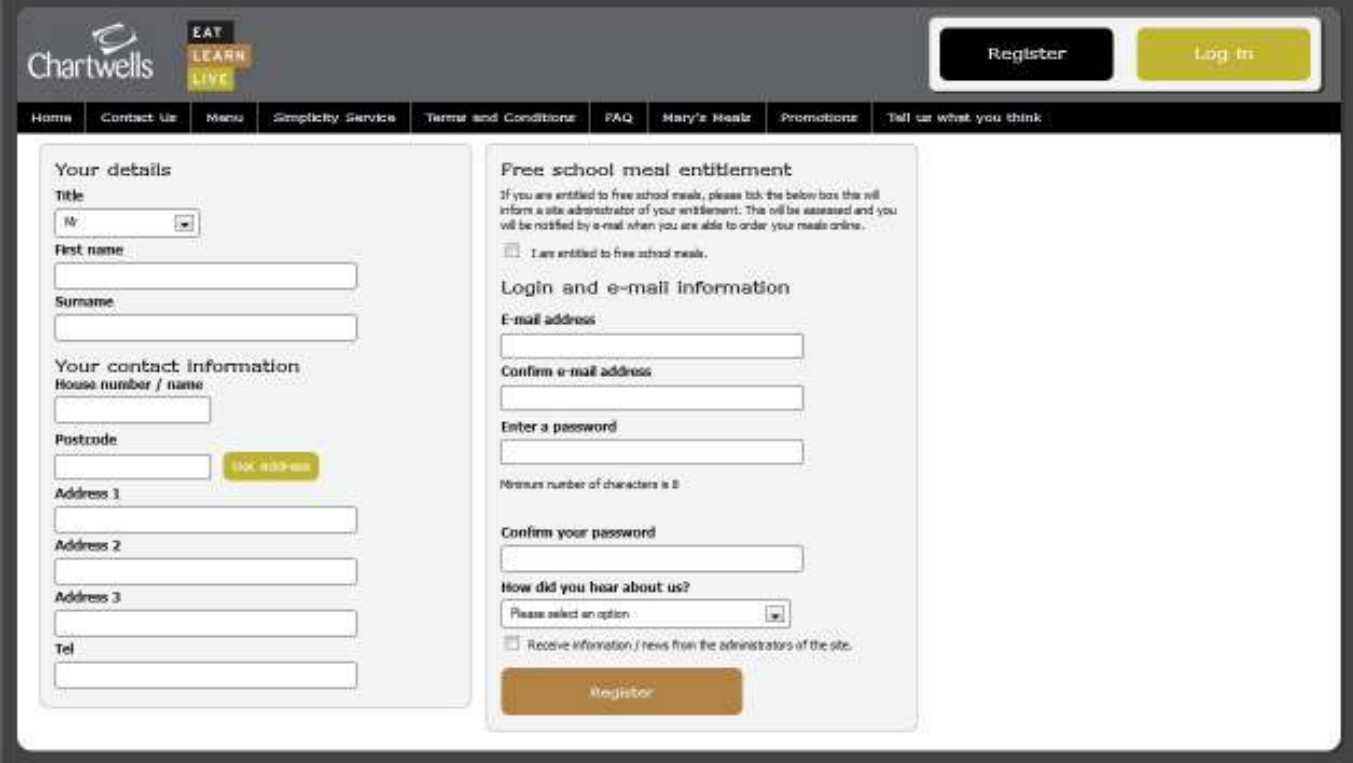

• **Once Registered** – Click on "Add a child" to register your child/children onto the system

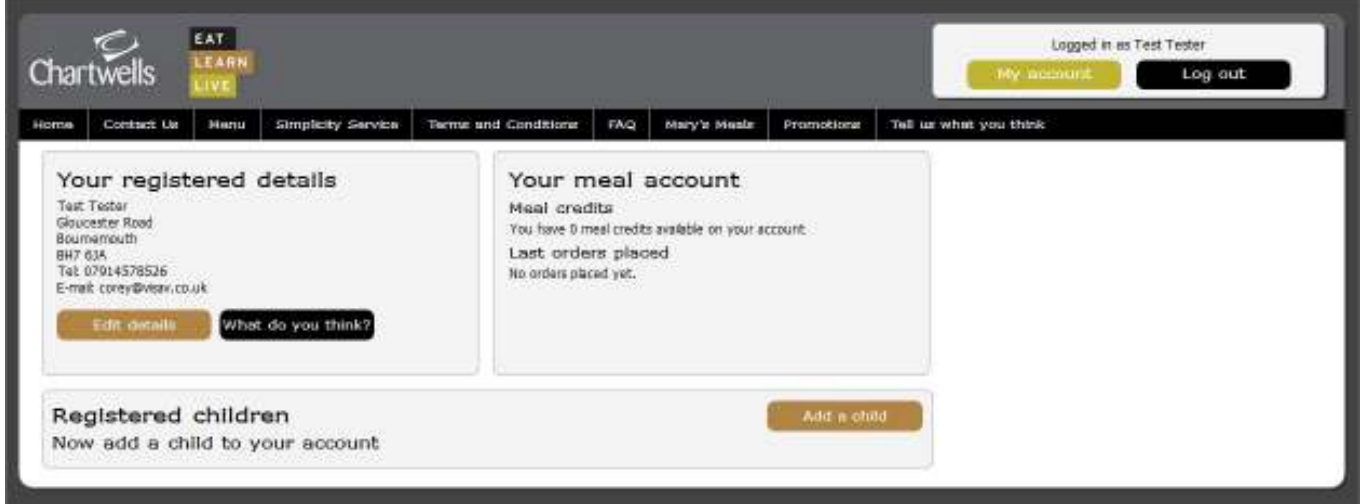

• **Add details of your Child/ Children** – Complete the required information to register your child/children. It really is as simple as that!

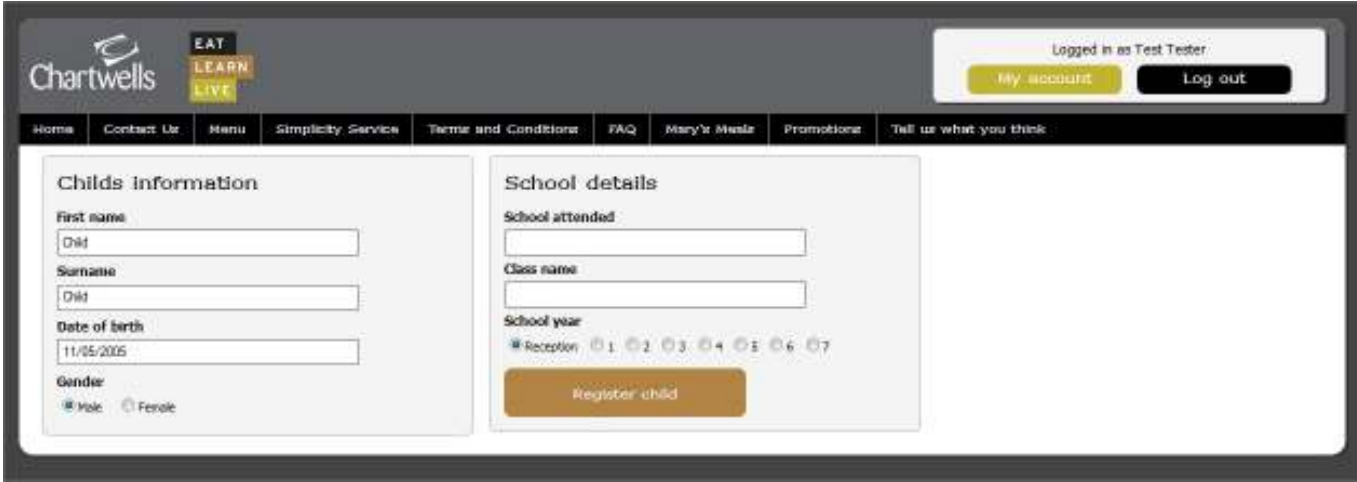

• **You will need to select the School from a drop down list, that your child/children attends**

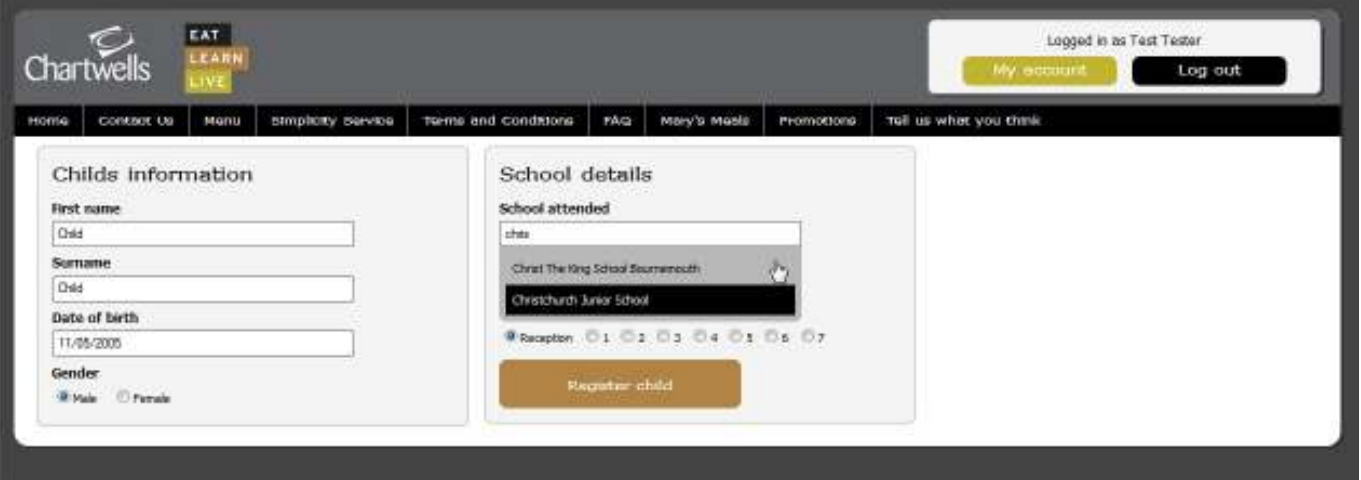

• You will need to select the class from the drop down list, that your child/children is in - It is important that you enter the correct class, as this is the information that will be provided to the School that your child/children attends and therefore will help to ensure that they receive the meal that you have selected for them.

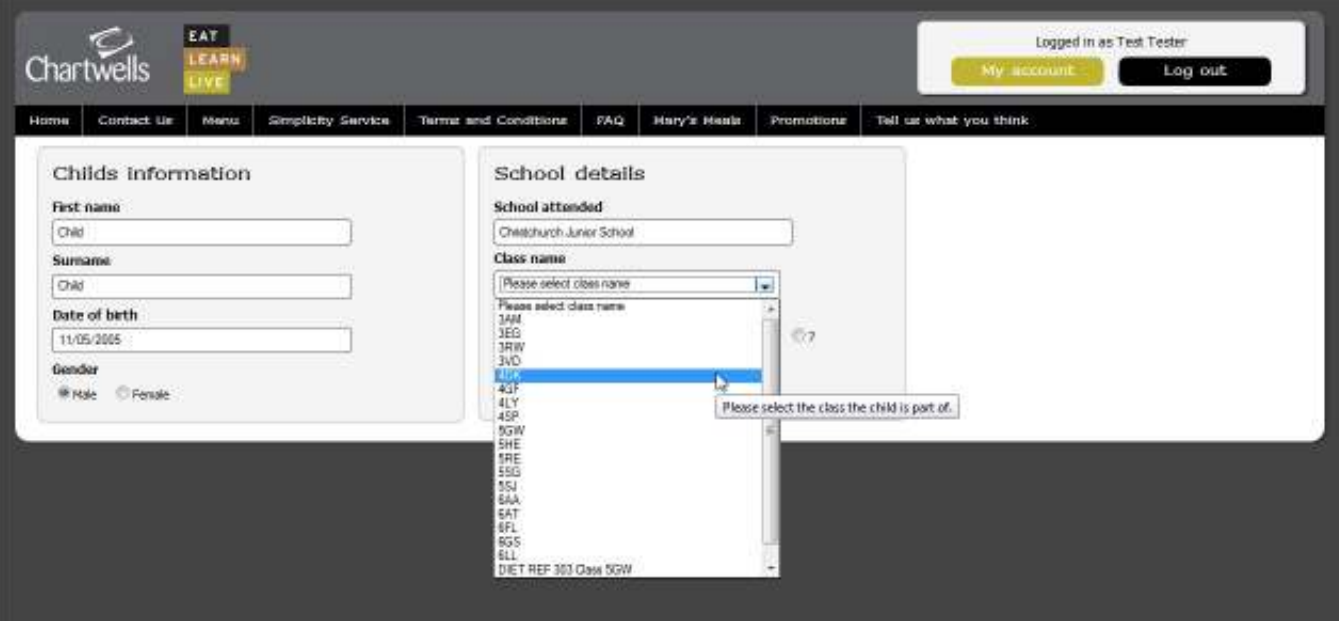

• **You will need to select the School year that your child/children is in, by selecting the appropriate radial button**

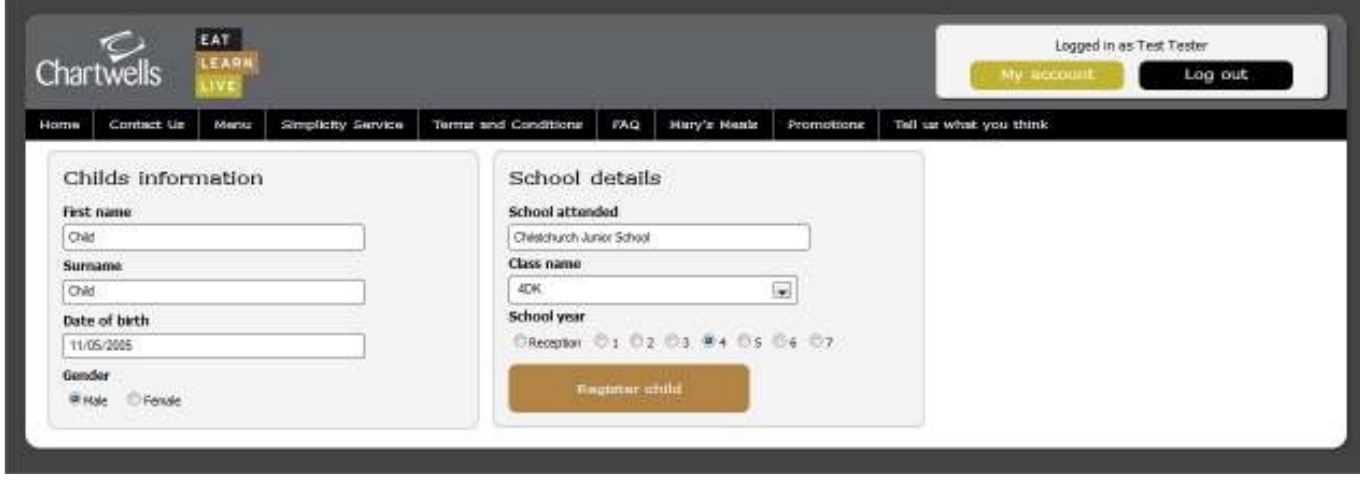

• **Once you have registered your Child/Children, they will appear in the box below your registered details.** 

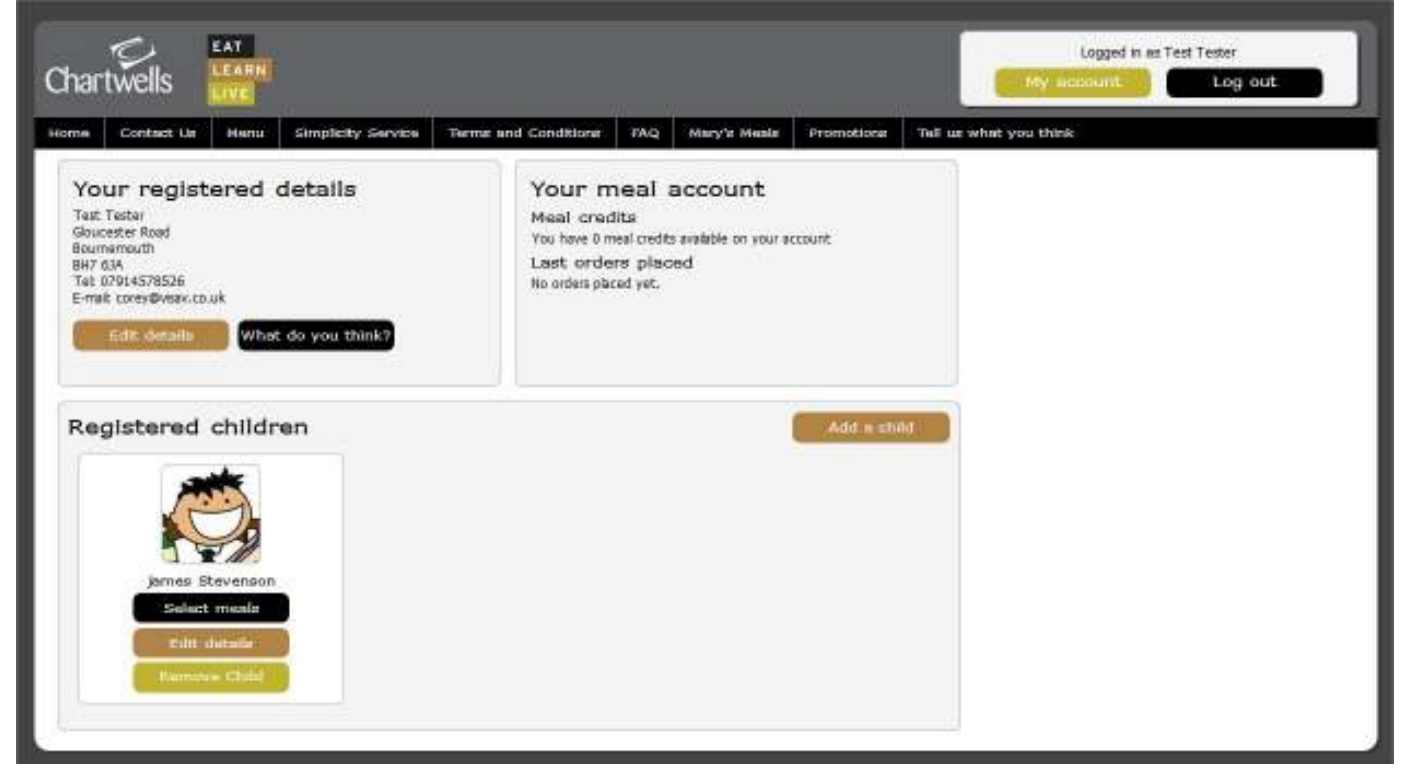

• **To order meals, click on the "select meals" button on the appropriate registered child and you will be presented with a calendar view. You can move forwards or backwards to get to the correct Month that you would like to order meals.** 

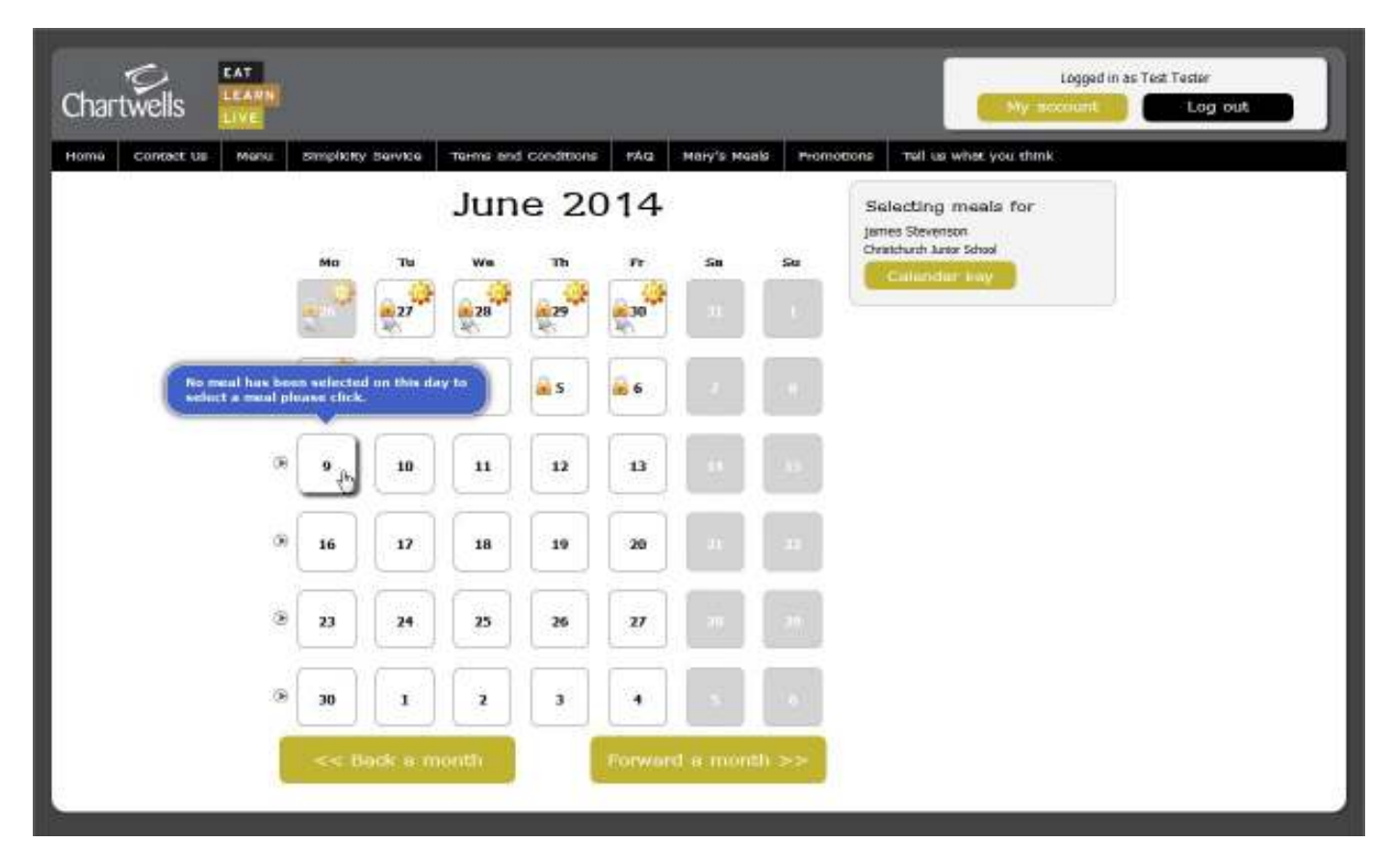

• **To order a meal on a certain date, just click on the date square and you will be presented with a meal selection screen.** 

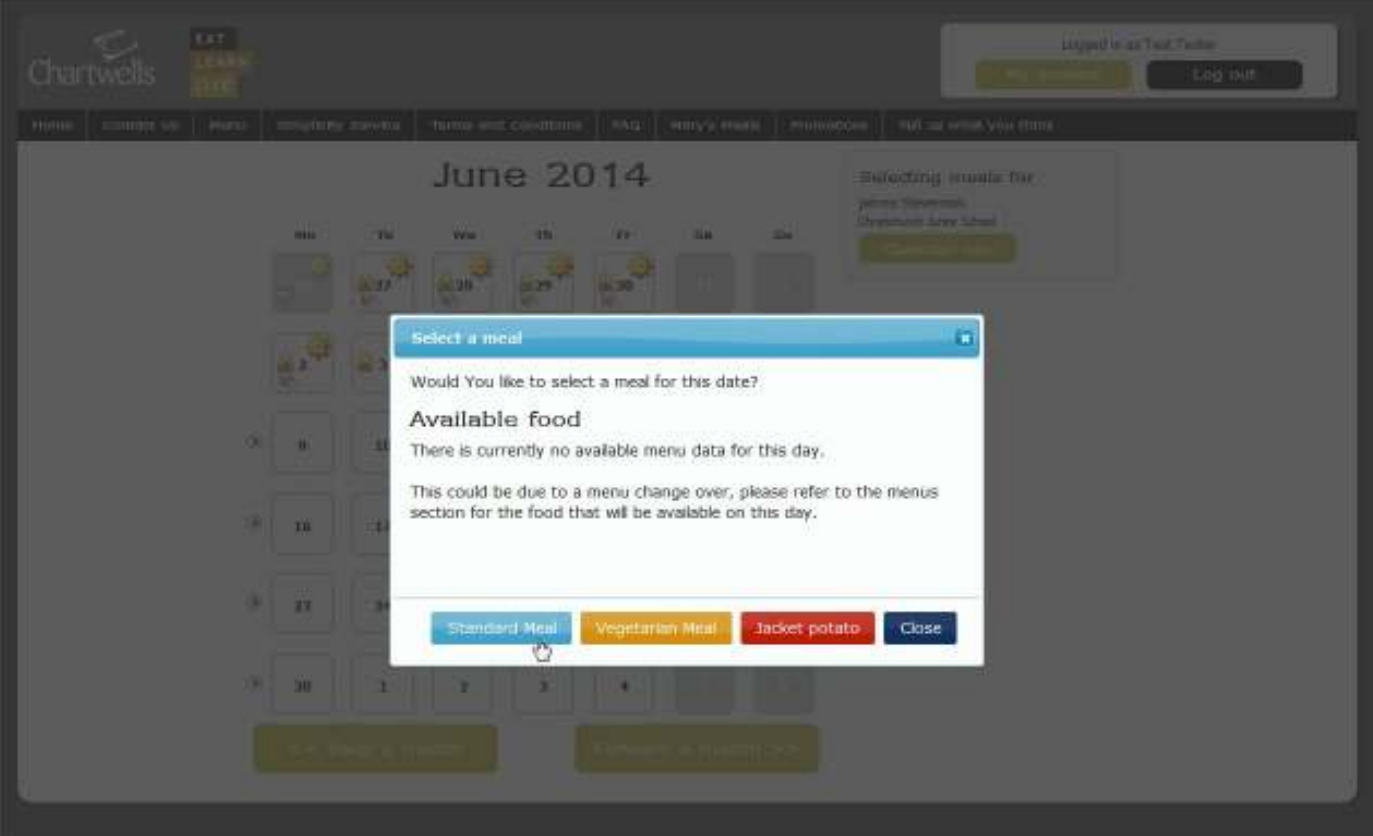

• **Just click on your choice of meal to choose – The appropriate choices will be displayed for you to select from.** 

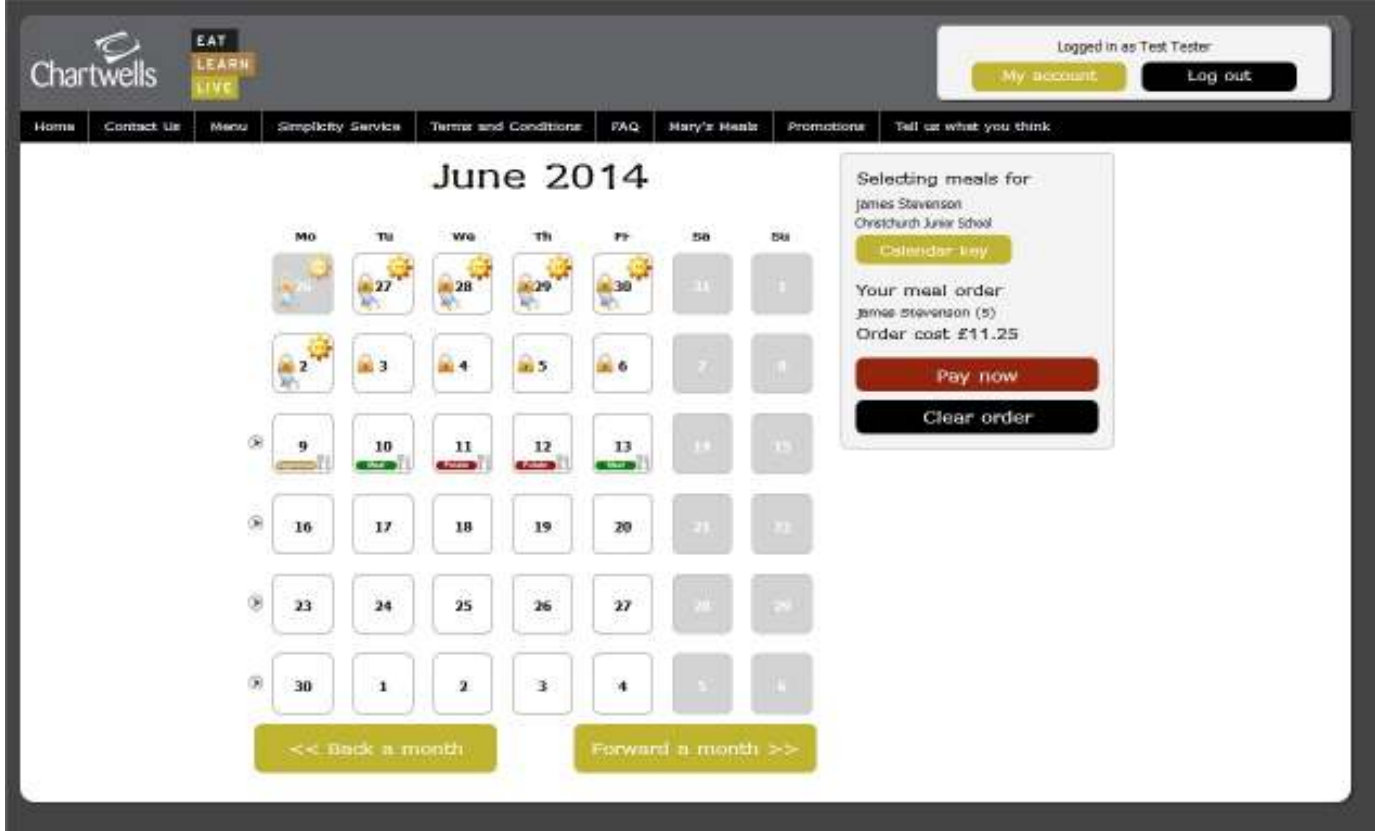

- **The calendar will display an icon with what has been ordered on a particular day. It will also display a padlock if you can no longer adjust your choice or another icon to signify a different event such as a School holiday.**
- **Click on the "pay now" button if you need to pay for meals.**
- **The "pay now" screen will display the information relating to meals that have been order and also give you the opportunity to enter a promotional code that we might have provided you. Click the "pay now" button to continue through to the payment screen.**

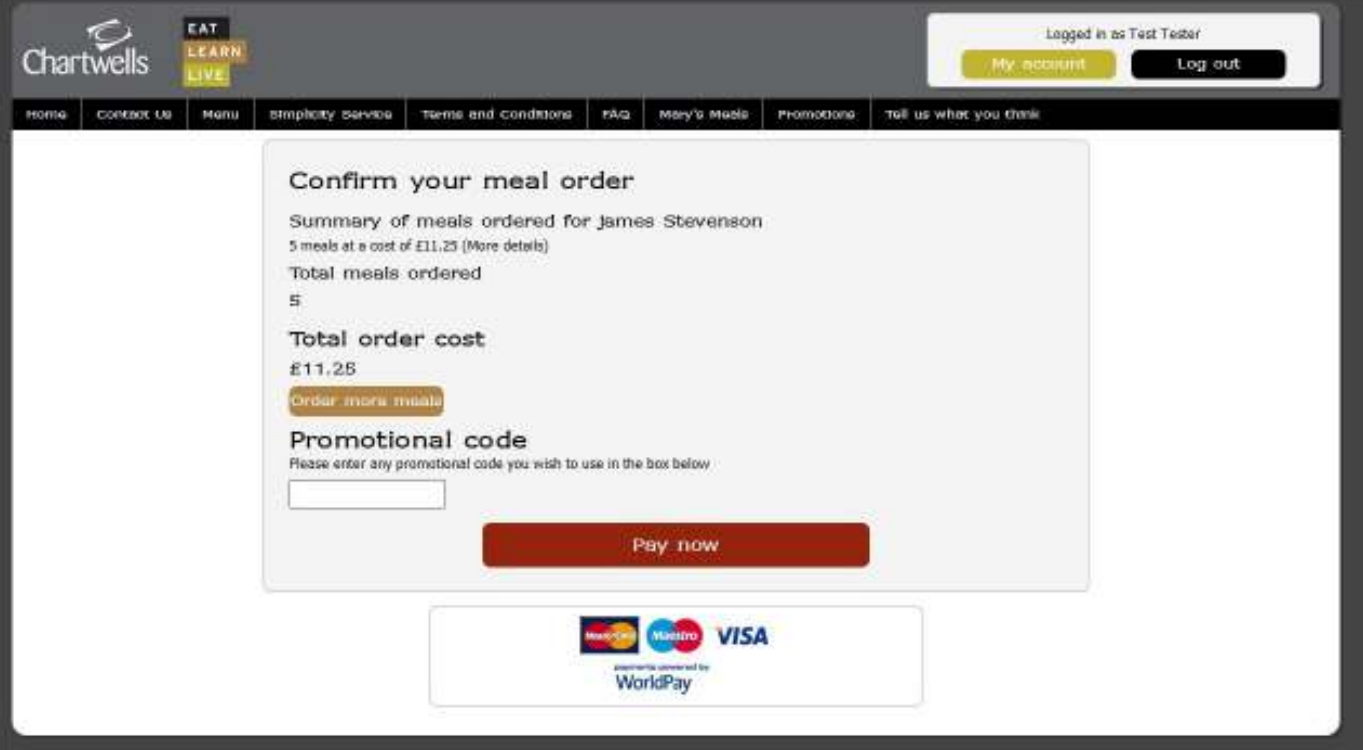

• **Choose your payment method and enter you card details to complete the payment for the meals that you have selected. As a security feature, we do not store your credit card details on the system, so you will need to re-enter them the next time that you order meals.** 

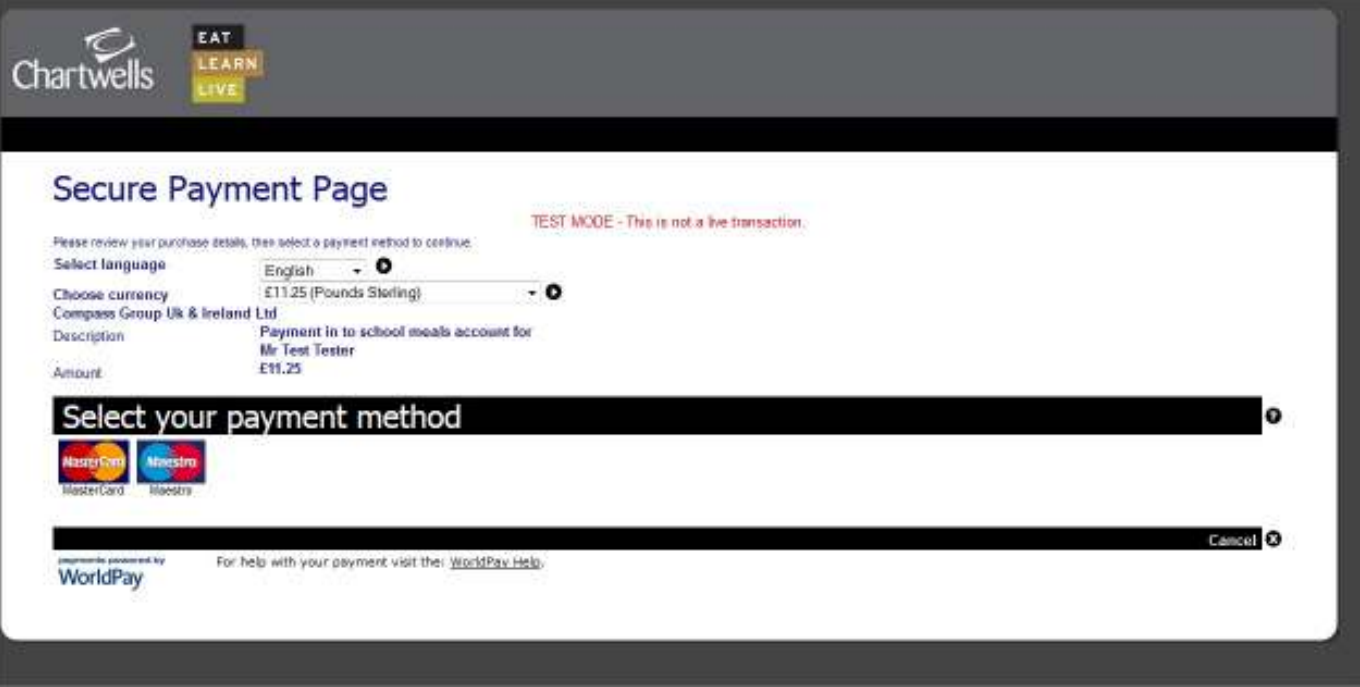

**PLEASE NOTE:** If you select that your child is entitled to Free School Meals when you register, we will have to verify that they are entitled to a free school meals before you can order a meal for your child. You will receive a confirmation email to say that it is ok for you to order a meal, once we have confirmed the entitlement. **PLEASE NOTE:** IF YOU REGISTER OUT OF NORMAL OFFICE HOURS, YOU WILL NOT RECEIVE A CONFIRMATION EMAIL UNTIL THE NEXT NORMAL WORKING DAY.

1. **Via Telephone** with a Credit or Debit Card – Calls must be received by **2.00 pm Friday, one full working week before the week in which the meal is to be served** – See chart below.

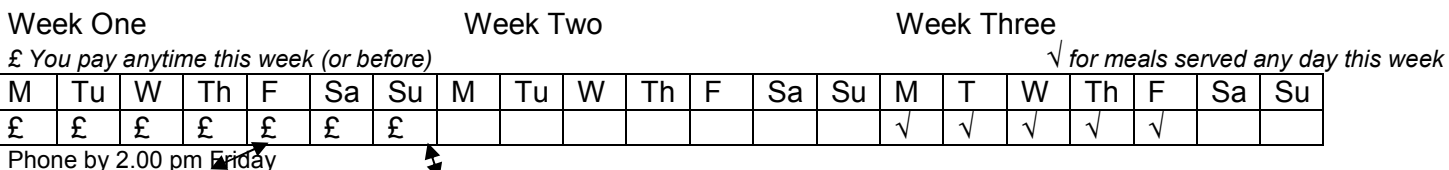

*Internet Cut Off Midnight Sunday* 

#### **Want to order a packed lunch for a School trip?**

We can supply an "away day" packed lunch for a School trip, which is either a standard packed lunch or a vegetarian packed lunch. All you have to do is phone the General Orders Queries line listed below, giving a minimum of 48 hours notice.

## **What happens if my child is off sick?**

Because food items for your child's meal have already been purchased, you are only able to cancel meals after a 48 hour notice period has been completed, from the original notification we receive. You should call 01305-778052 to inform us of this situation as soon as possible and we will then arrange to credit the amount you have paid (after the required 48 hour notice period), back to your account, or if a meal is required, change you order to another preferred day.

## **Do you cater for children with special dietary requirements?**

Chartwells Catering is able to cater for a range of special dietary requirements, provided requests are supported by a medical report, such as a letter from your GP or hospital dietician. Requests should be made directly to Chartwells with a supporting letter. Religious diets will be catered for by the vegetarian meal selection.

### **Can I order just one meal per week?**

Yes. These should be ordered in advance as above.

#### **Can I pay weekly or termly?**

Yes, you can order well in advance if you wish (days or weeks) via credit, debit card. Alternatively by going online to **www.dorset.mealselector.co.uk**

#### **Problems:**

**If you experience any issues when trying to use our website then help is at hand. You can either call or email the contacts below, where we would be happy to help.** 

**Ordering By Internet:** Email - support@mealselector.co.uk or Tel: 01159 245 400 Ext 222 **(Office hours only)**

**General Ordering Queries:** Email – BPDAmin@compass-group.co.uk or Tel: 01305-778052 **(Office Hours between 8.00 am and 2.00 pm, Monday to Friday only)**